# BigDataBench-JStorm User Manual

# **1. Introduction**

BigDataBench-JStorm based on the stream computing system JStorm, it contains three benchmark programs:

- (1) BigDataBench-JStorm-CfByUser: User-based collaborative recommendation algorithm;
- (2) BigDataBench-JStorm-RollingTopNWords: RollingTopNWord algorithm which used to recommend hot topic.
- (2) BigDataBench-JStorm-Search: Real-time search based on lucene.

# **2. Deploy JStorm**

Inspired by Apache Storm (Storm is a distributed and fault-tolerant realtime computation system), JStorm is completely implemented from scratch in Java, and provides many features which are much more enhanced. JStorm has been widely used in many enterprise environments and proved robust and stable.

### **Step 0: Prerequisites**

**Zookeeper**:3.4.6 **Java JDK**: version 1.6 or later **Python**: version 2.6 **Zeromq**:2.1.7 **Jzmq**:

### **Step 1: Download JStorm released package**

- 1. Download the most recent stable release of JStorm from https://github.com/alibaba/jstorm/wiki/Downloads .We recommend version 0.9.6.3  $(http://42.121.19.155/jstorm/jstorm-0.9.6.3.zip)$ , which was used and tested in our environment.
- 2. Unpack the tarball.

\$ unzip jstorm-0.9.6.3.zip

3. Set environment variable *JSTORM\_HOME (/path/to/jstorm-0.9.6.3)*, add *\$JSTORM\_HOME/bin* to your PATH.

\$vim ~/.bash\_profile

In the *~/.bash\_profile,* add:

 export JSTORM\_HOME=/path/to/jstorm-0.9.6.3 export PATH=\$JSTORM\_HOME/bin:\$PATH

\$ source ~/.bash\_profile

#### **Step 2: Deploy Zookeeper cluster**

- 1. Download zookeeper package from [http://zookeeper.apache.org/releases.html#download.](http://zookeeper.apache.org/releases.html%23download) For example, downloading the latest version zookeeper-3.4.7 (http://apache.fayea.com/zookeeper/zookeeper-3.4.7/zookeeper-3.4.7.tar.gz).
- 2. Unpack the tarball.

\$tar zxvf zookeeper-3.4.7.tar.gz

3. Set environment variable *ZOOKEEPER\_HOME (/path/to/zookeeper-3.4.7)*, add *\$ZOOKEEPER\_HOME/bin* to your PATH.

#### \$vim ~/.bash\_profile

In the *~/.bash\_profile,* add: export ZOOKEEPER\_HOME=/path/to/zookeeper-3.4.7 export PATH=\$ ZOOKEEPER\_HOME /bin:\$PATH

\$source ~/.bash\_profile

4. Configure *\$ZOOKEEPER\_HOME/conf/zoo.cfg. It can be configured as local mode or cluster mode, please refer* [ZooKeeper Getting Started Guide](http://zookeeper.apache.org/doc/trunk/zookeeperStarted.html)*.*

#### \$cd \$ZOOKEEPER\_HOME/conf

\$cp zoo\_sample.cfg zoo.cfg

In *zoo.cfg,* modify:

# The number of milliseconds of each tick tickTime=2000 # The number of ticks that the initial # synchronization phase can take initLimit=10 # The number of ticks that can pass between # sending a request and getting an acknowledgement syncLimit=5 # the directory where the snapshot is stored. # do not use /tmp for storage, /tmp here is just # example sakes. dataDir=/home/zookeeper-3.4.3/data # the port at which the clients will connect clientPort=2181

5. Start Zookeeper.

\$ZOOKEEPER\_HOME/bin/zkServer.sh start

6. Stop Zookeeper.

\$ZOOKEEPER\_HOME/bin/zkServer.sh stop

#### **Step 3: Install Python**

If the python version in current system is 2.4 or higher, please skip this section. You can also use the following steps to install Python. We take Python 2.7.11 as example.

1. Download Python 2.7.11 from

<https://www.python.org/ftp/python/2.7.11/Python-2.7.11.tgz>.

2. Unpack the tarball.

\$tar zxvf Python-2.7.11.tgz

#### 3. Compile and install Python.

\$cd Python-2.7.2 \$./configure \$make \$make install

4. Add Python's lib library.

\$sudo vi /etc/ld.so.conf

In *ld.so.conf,* add:

/usr/local/lib/

Then, execute command as follows:

\$sudo /sbin/ldconfig –v

#### **Step 4: Install Java**

Note that, if the current OS is 64-bit, please install 64-bit jdk; and if OS is a 32-bit system, then download one jdk for 32 bit.

#### **Step 5: Install zeromq**

From JStorm 0.9.0, the default RPC framework is Netty, if JStorm only use netty, zeromq doesn't need to be installed.

1. Download zeromq.

\$wget<http://download.zeromq.org/zeromq-2.1.7.tar.gz>

2. Unpack the tarball.

\$tar zxf zeromq-2.1.7.tar.gz

3. Compile and install zeromq.

\$cd zeromq-2.1.7 \$./configure \$make \$sudo make install \$sudo ldconfig

Note: If you do not have root privileges, or the current user does not have sudo privileges, please execute "./configure --prefix=/home/xxxxx" replace "./configure", /home/xxxx is the installation target directory.

### **Step 6: Install Jzmq**

1. Download Jzmq.

\$git clone git://github.com/nathanmarz/jzmq.git

### 2. Compile and install jzmq.

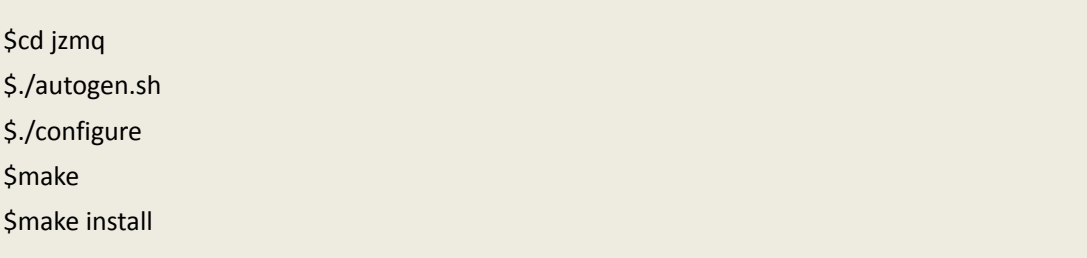

Note: If you do not have root privileges, or the current user does not have sudo privileges, execute "./configure --prefix=/home/xxxxx" to replace "./configure", /home/xxxx is the installation target directory.

### **Step 2: JStorm Configuration**

1. Configure *\$JSTORM\_HOME/conf/storm.yaml*.

```
$vi $JSTORM_HOME/conf/storm.yaml
```

```
In storm.yaml, modify:
```
########### These MUST be filled in for a storm configuration storm.zookeeper.servers: - "localhost"

storm.zookeeper.root: "/jstorm"

# # %JSTORM\_HOME% is the jstorm home directory storm.local.dir: "%JSTORM\_HOME%/data"

java.library.path: "/usr/local/lib:/opt/local/lib:/usr/lib"

supervisor.slots.ports:

- 6800
- 6801
- 6802
- 6803

Note: Please refer to [JStorm Configuration](https://github.com/alibaba/jstorm/wiki/JStorm-Configuration) for more details.

## 2. Run following commands on the node where the jar packages will be submitted.

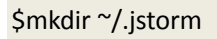

\$cp –f \$JSTORM\_HOME/conf/storm.yaml ~/.jstorm

3. Make sure Zookeeper have been started successfully, create /jstorm in Zookeeper.

\$cd \$ZOOKEEPER\_HOME/bin

\$./zkCli.sh

[zk: 127.0.0.1:2181(CONNECTED) 0 ] create /jstorm ""

# **3. Running the Workloads**

# **3.1 Application Domain- E-commerce**

# 3.1.1 Workload - CfByUser

**1. Required Software Stacks**

**JStorm**: 0.9.3.6 **Zookeeper**: 3.4.6

## **2. Download workloads**

 Download the Benchmark form this link: http://prof.ict.ac.cn/bdb\_uploads/bdb\_streaming/E-commerce-JStorm.tar.gz Unpack the downloaded tar file:

\$tar xzvf E-commerce-JStorm.tar.gz

#### **3. Prepare the input**

Download the input file from this link:

<http://grouplens.org/datasets/movielens/>

Put these files in your path, and modify /BigDataBench-JStorm-

CfByUser/resource/CfByUser.properties

cfbyuser.testfile.dir=/path/cf-data/test.txt cfbyuser.trainingfile.dir=/path/cf-data/test\_training.txt

Note: these input files also can be divided into small parts and distributed placed on multiple machines.

#### **4. Run the workload**

Make sure Zookeeper and JStorm have been successfully started, and then commit the JStorm topology:

\$cd E-commerce-JStorm/BigDataBench\_JStorm\_CfByUser/ \$vim sumbit.sh

Modify 'JStorm\_home' as JSTORM\_HOME, for example:

JStorm\_home=/home/jstorm-0.9.6.3

Run commit.sh:

\$ ./sumbit.sh

The information of selecting workload will be printed on the screen:

……

*[INFO 2015-12-08 11:06:32 StormSubmitter:151 main] Finished submitting topology: CfByUser*

#### **5. Collect the running results**

The outputs are saved in \$JSTORM\_HOME/logs/ CfByUser-worker-xxxx.log.out.

The results format is as follows:

bolttime:285,2889,4;223

bolttime:285,2647,3;195

bolttime:285,2889,4;231

bolttime:285,2889,4;238

bolttime:285,2647,3;209

bolttime:285,2611,4;193

bolttime:285,2889,4;233

Blue indicates the processing time of a record on each bolt.

# **3.2 Application Domain- Social Networks**

# 3.2.1 Workload - RollingTopWords

#### **1. Required Software Stacks**

**JStorm**: 0.9.6.3

**Zookeeper**: 3.4.6

### **2. Download workloads**

Download the Benchmark form this link:

http://prof.ict.ac.cn/bdb\_uploads/bdb\_streaming/SocialNetwork-JStorm.tar.gz

Unpack the downloaded tar file:

\$tar xzvf SocialNetwork-JStorm.tar.gz

### **3. Prepare the input**

Spout generate input randomly.

### **4. Run the workload**

Make sure Zookeeper and JStorm have been successfully started, and then commit the JStorm topology:

\$cd SocialNetwork-JStorm/BigDataBench\_JStorm\_RollingTopWords/ \$vim sumbit.sh

Modify 'JStorm\_home' as JSTORM\_HOME, for example:

JStorm\_home=/home/jstorm-0.9.6.3

Run commit.sh:

\$ ./sumbit.sh

The information of selecting workload will be printed on the screen:

…….

*[INFO 2015-12-08 11:30:38 StormSubmitter:151 main] Finished submitting topology: RollingTopWords*

# **5. Collect the running results**

The outputs are saved in \$JSTORM\_HOME/logs/RollingTopWords-worker-xxxx.log.out.

The results format is as follows:

[["nathan",1]]

[["mike",28],["nathan",18]]

[["mike",44],["nathan",35]]

[["nathan",62],["mike",57]]

[["nathan",82],["mike",81]]

# **3.3 Application Domain- SearchEngine**

### $3.3.1$  Workload - Search

#### **1. Required Software Stacks**

**JStorm**: 0.9.6.3 **Zookeeper**: 3.4.6

#### **2. Download workloads**

 Download the Benchmark form this link: http://prof.ict.ac.cn/bdb\_uploads/bdb\_streaming/SearchEngine-JStorm.tar.gz Unpack the downloaded tar file:

\$tar xzvf SearchEngine-JStorm.tar.gz

#### **3. Prepare the input**

Download the input file from this link:

http://prof.ict.ac.cn/bdb\_uploads/bdb\_streaming/Search-Data.tar.gz

Put these files in your path, and modify /BigDataBench-JStorm-

Search/resource/Search.properties

searchwords.dir=/home/search-data/words.txt indexid.dir=/home/search-data/indexid index.dir=/home/search-data/index/data-

Note: these input files also can be divided into small parts and distributed placed on multiple machines.

#### **4. Run the workload**

Make sure Zookeeper and JStorm have been successfully started, and then commit the JStorm topology:

\$cd SearchEngine-JStorm/BigDataBench\_JStorm\_Search/ \$vim sumbit.sh

Modify 'JStorm\_home' as JSTORM\_HOME, for example:

JStorm\_home=/home/jstorm-0.9.6.3

Run commit.sh:

\$ ./sumbit.sh

The information of selecting workload will be printed on the screen:

…….

*[INFO 2015-12-08 11:44:30 StormSubmitter:151 main] Finished submitting topology: Search*

#### **5. Collect the running results**

The outputs are saved in \$JSTORM\_HOME/logs/Search-worker-xxxx.log.out.

The results format is as follows:

善哉,550,171+[doc=5598 score=0.8072934 shardIndex=-1, doc=9655 score=0.67402977 shardIndex=-1, doc=6864 score=0.62421775 shardIndex=-1, doc=1342 score=0.6242021 shardIndex=-1, doc=601 score=0.62066185 shardIndex=-1, doc=6646 score=0.61896014 shardIndex=-1, doc=8418 score=0.6062665 shardIndex=-1, doc=8598 score=0.5864191 shardIndex=-1, doc=5071 score=0.060073324 shardIndex=-1, doc=8052 score=0.056206994 shardIndex=-1],1449546337469,0

Red indicates the search word; Green indicates the total time of search; Blue indicates the search results, "doc" indicates the id of related pages, "score" indicates the score of related pages, the higher score represents the greater relevance.

# **4. Appendix**

# **Format specification**

**Bold** for emphasis. *Italic* for fold and file names \$command for command lines Contents for contents in configuration files Some exception explanations should be put in footnote